## **Konfiguration pfSense FireWall Email Notifikation & Zeit**

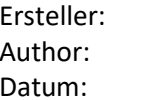

System-Clinch IT Servcies – www.MiaTel.ch Manuel Magnin, *MMagnin@Clinch.ch* 10.04.2019

Konfigurationsbeispiel pfSense (OS:2.4.4)

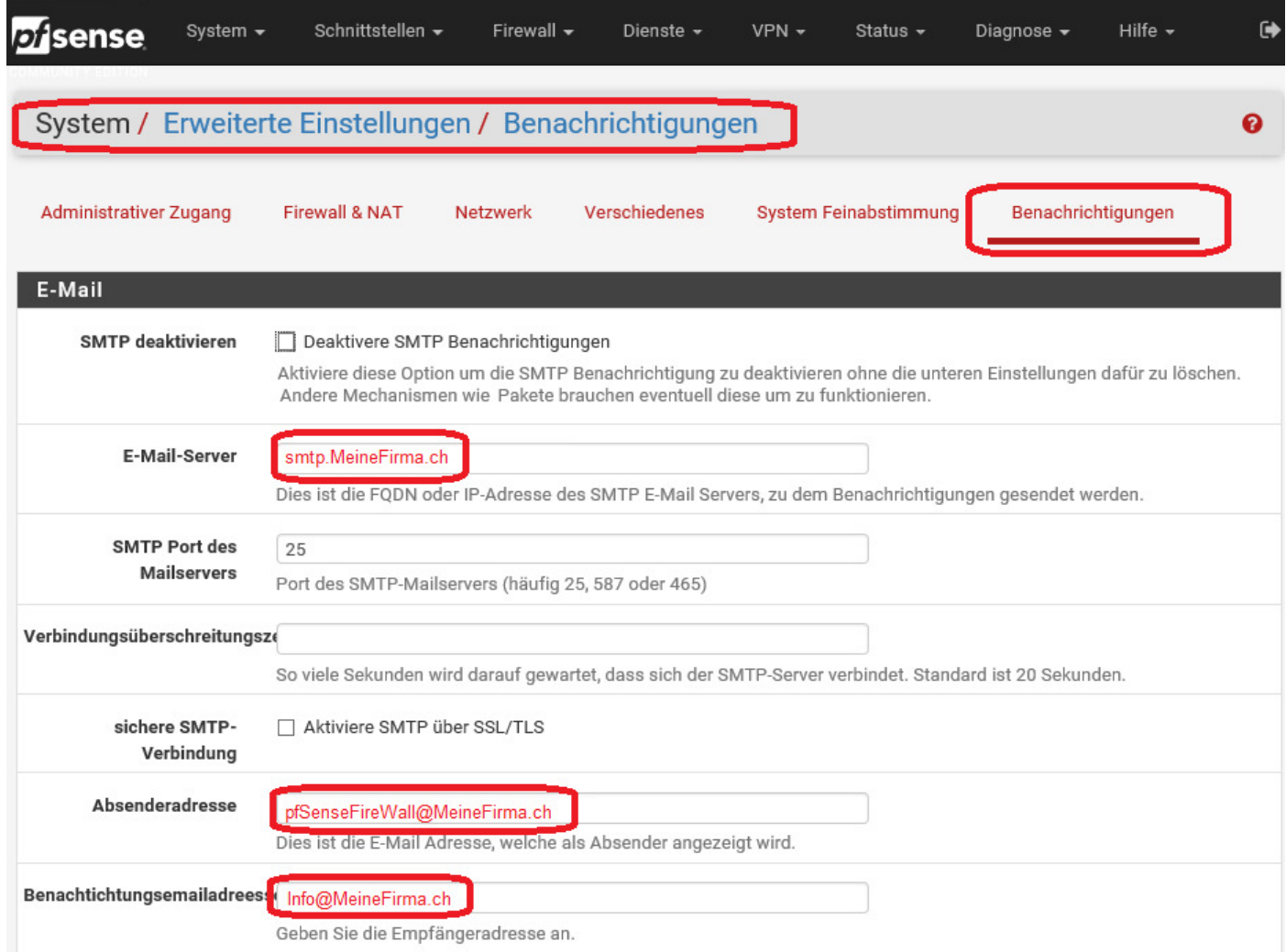

Im Normalfall ist es möglich die eMails direkt meinem Zielserver zuzustellen. Ich aknn also als SMTP Server meinen eMailserver angeben, der nimmt eMails an mich an. Als Absenderadresse kann eine beliebige eingetragen werden, bei der ich weis, dass die Firewall der Absender der Meldung ist.

Eine Meldung könnte dann wie folgt aussehen:

```
Von: Info@MeineFirma.ch
An: Info@MeineFirma.ch 
Betreff FW01.Meine-pfSense.ch – Notification 
Notifications in this message: 1 
================================ 
12:41:39 pfSense has completed creating your SSH keys. SSH is now started.
```
## Zeitserver und Zone für die Zeit der Firewall:

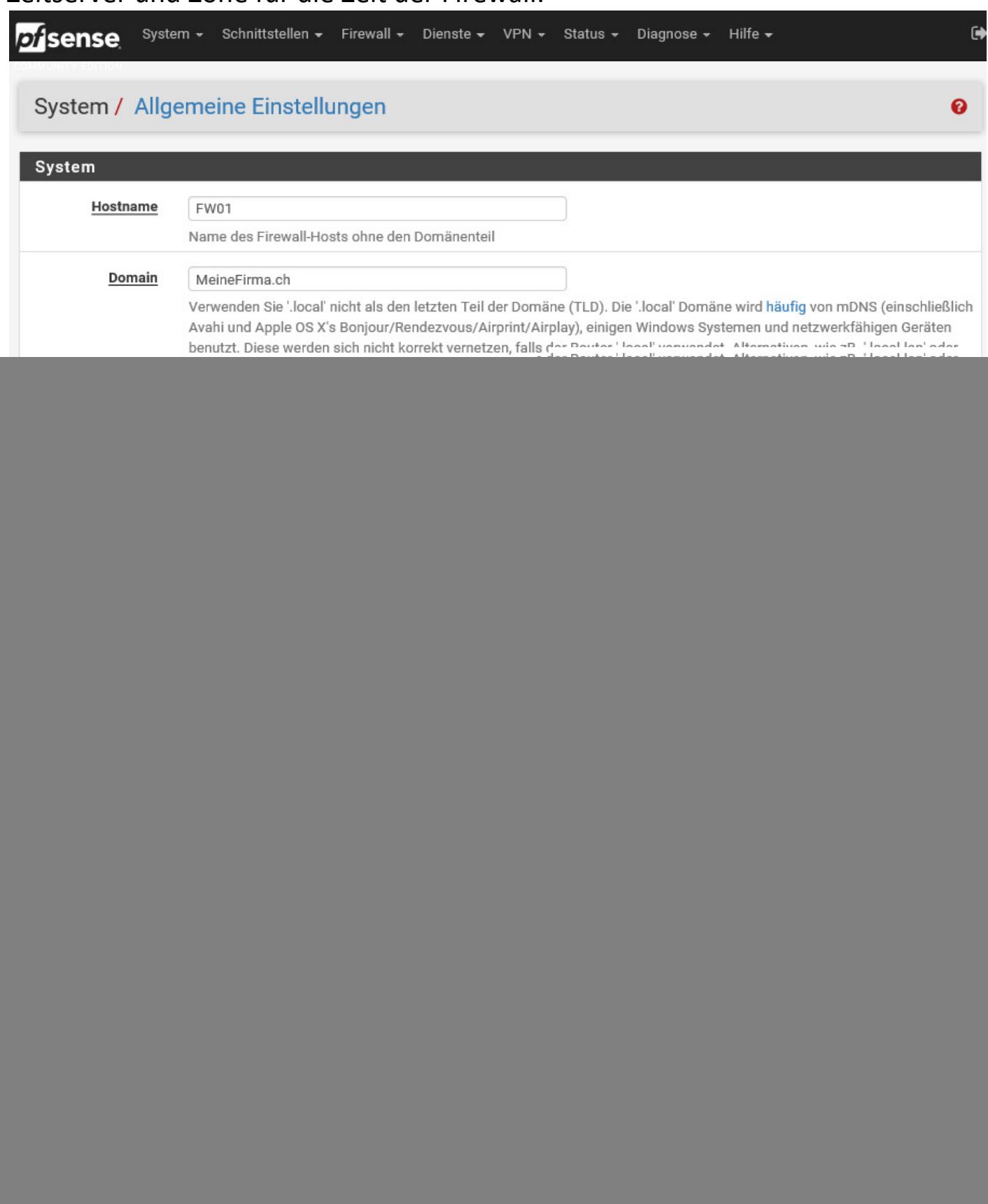

 $\blacktriangledown$ Sprache Deutsch (Deutschland) Wählen Sie die Sprache für den webConfigurator

Zeitserver konfigurieren wenn noch andere die Zeit benötigen (Optional):

![](_page_2_Picture_7.jpeg)

Ist ein Pool - dieser Eintrag ist ein Pool von NTP-Servern und keine einzelne Adresse.